## **Инструкция**

## **по использованию ресурсов личного кабинета**

# **обучающегося Дагестанского государственного университета**

Ресурсы, доступные при входе в личный кабинет обучающегося, можно увидеть, кликнув по пункту меню **Ресурсы**:

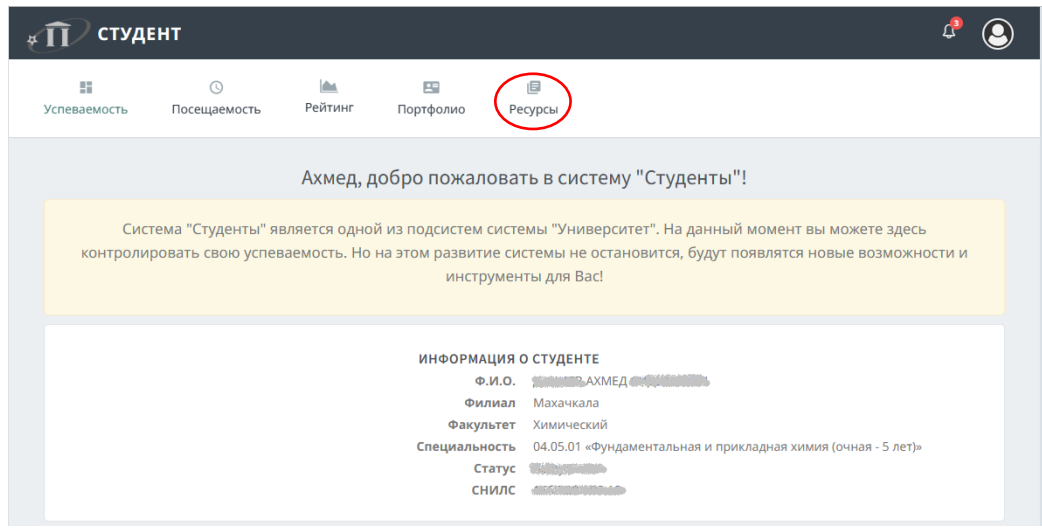

### Откроется окно со следующими ресурсами системами:

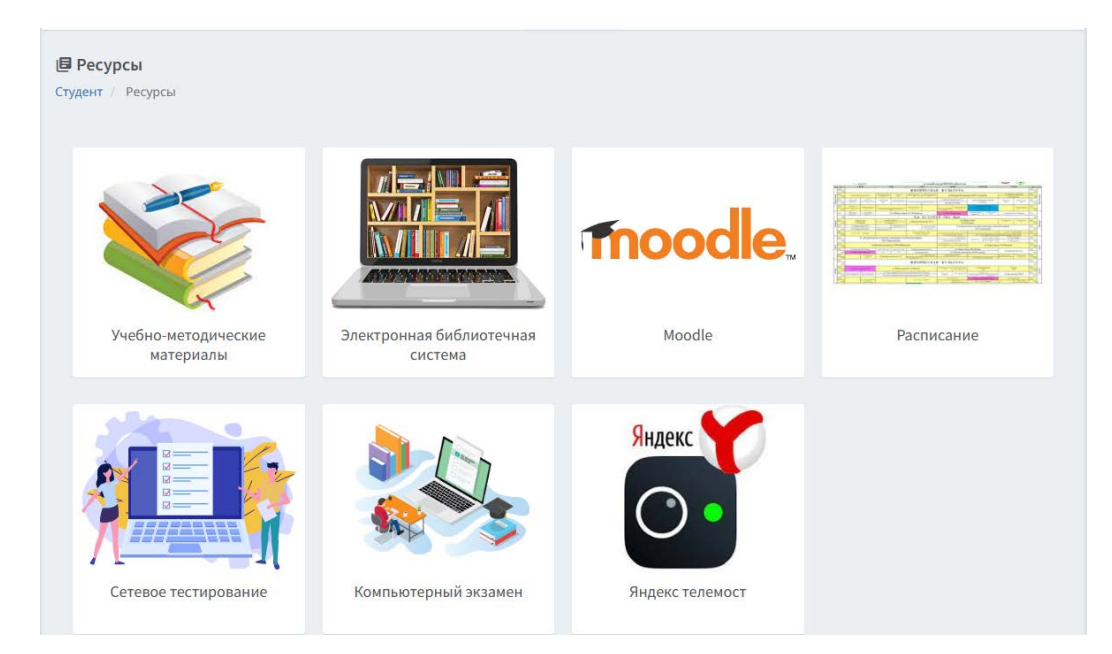

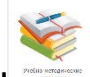

Ресурс **Учебно-методические материалы** дает доступ к учебным планам, рабочим программам дисциплин (модулей), программам практик, электронным учебным изданиям и электронным образовательным ресурсам, указанным в рабочих программах дисциплин (модулей), программах практик по образовательной программе.

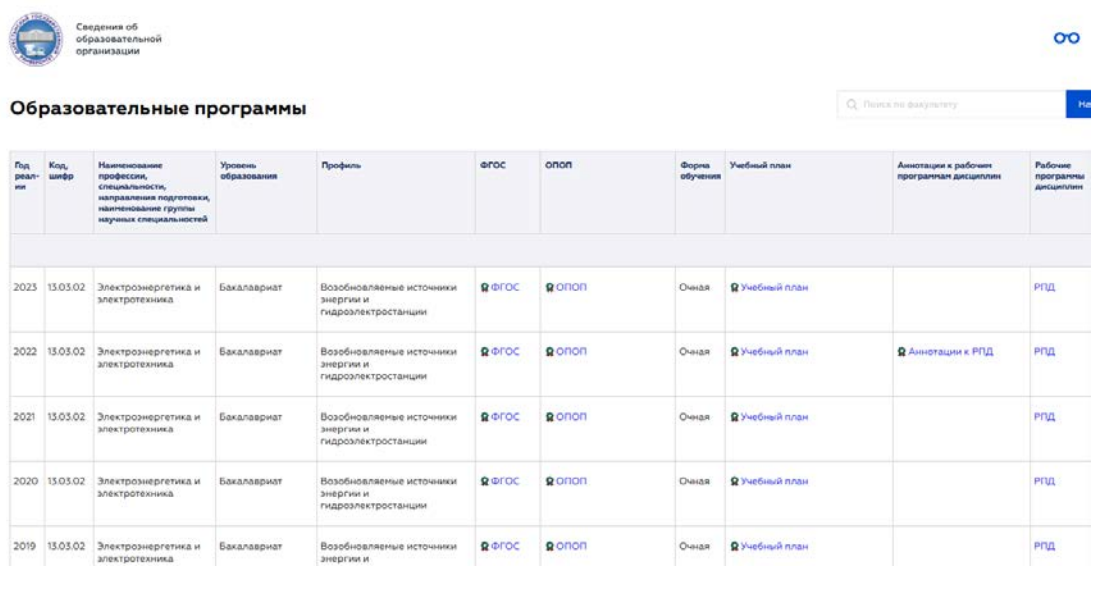

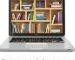

Ресурс **Электронно-библиотечная система** открывает сайт Научной библиотеки им. А.А.Абилова Дагестанского государственного университета:

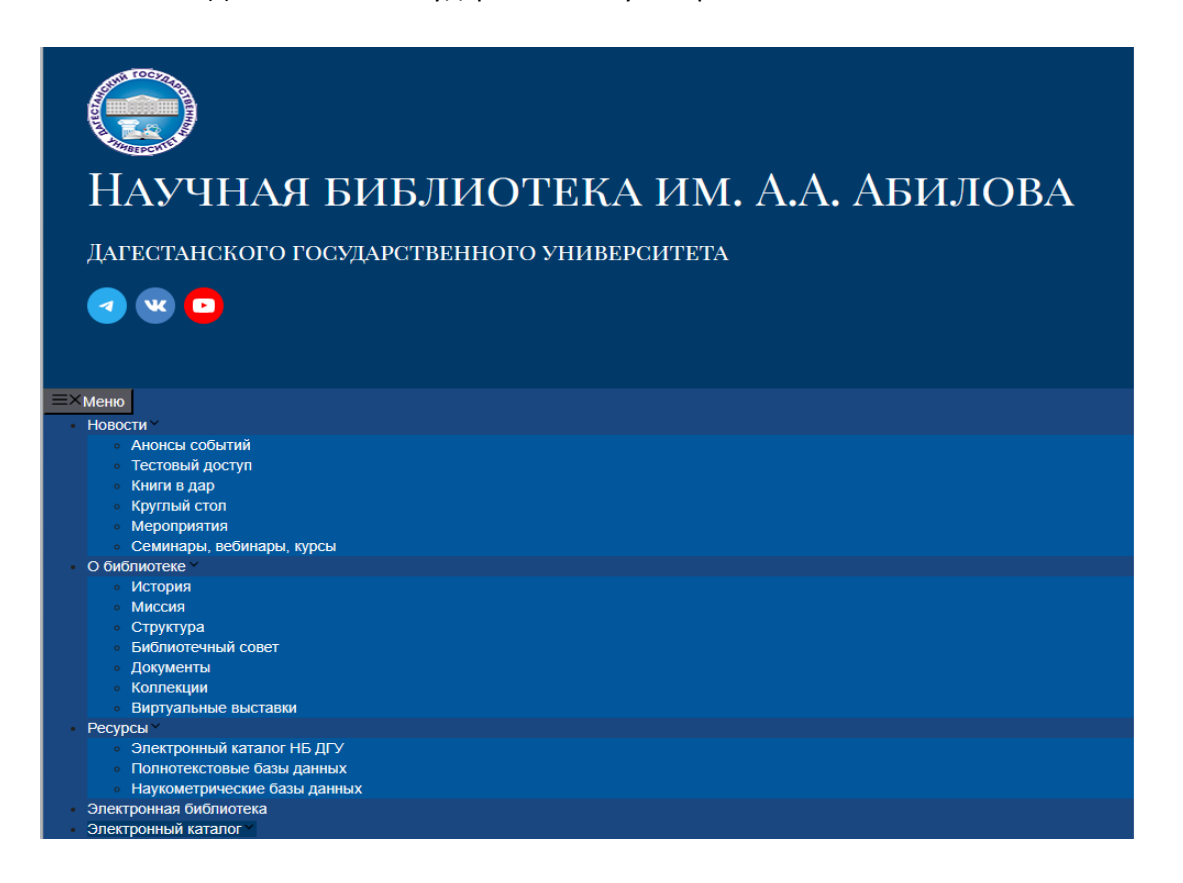

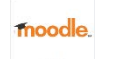

Ресурс **Moodle** позволяет воспользоваться возможностями образовательного портала Дагестанского государственного университета:

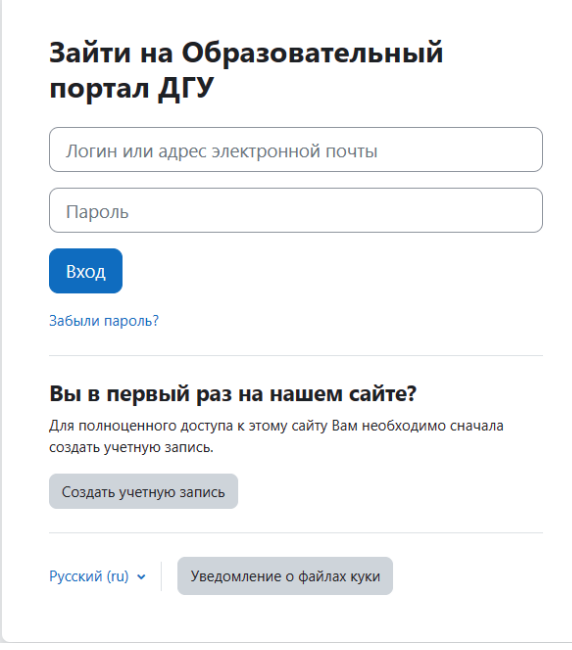

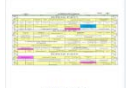

Ресурс **Расписание** позволяет просмотреть свое актуальное расписание занятий и экзаменационной сессии в текущем учебном году.

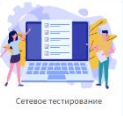

Ресурс **Сетевое тестирование** применяется для экзаменации студента в виде

тестирования:

 $\mathcal{C}$ ts.icc.dgu.ru/

ВХОД ДЛЯ СТУДЕНТА

## ДИСТАНЦИОННОЕ ТЕСТИРОВАНИЕ ДГУ

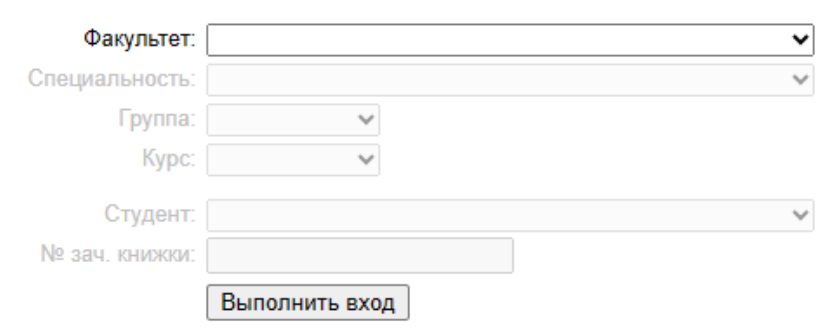

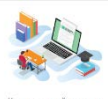

 $\ddot{\cdot}$ 

Ресурс **Компьютерный экзамен** аналогично Сетевому тестированию применяется для

экзаменации студентов в форме компьютерного экзамена:

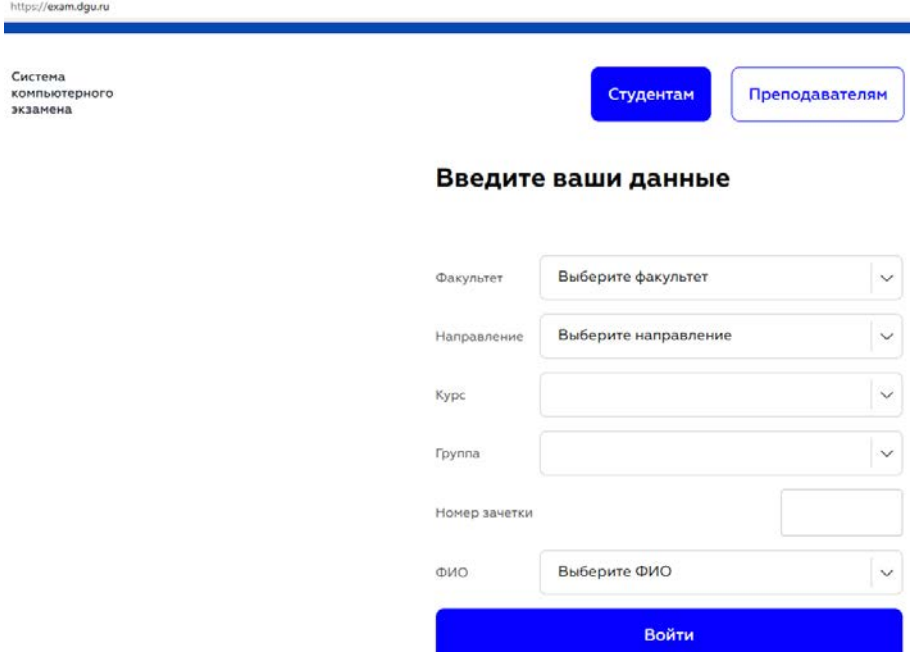

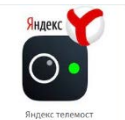

С помощью ресурса **Яндекс Телемост** можно устраивать видеоконференции, интернет-

семинары (вебинары), трансляции учебных занятий и научных мероприятий университета. Для этого надо создать встречу и отправить ссылку участникам.

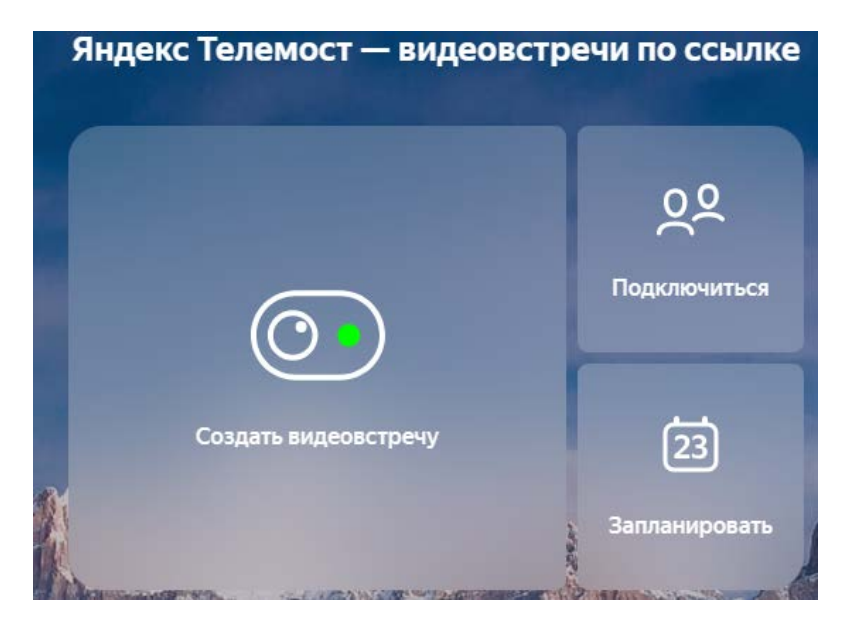